## rezora

## HOW TO post on Facebook

The **Share on Facebook** button will allow you to post a marketing piece directly to your facebook. You can find this button on the **Distribute** step of creating a marketing piece. Click **Share on Facebook**.

One quick note at this step: rezora will automatically generate a link for you to copy and paste elsewhere (i.e. Twitter, your blog). This link is also used for the facebook post. If you click **Unpublish Online**, then anywhere you've published the piece, including facebook, will lead to a page that will say "This marketing piece is not publicly viewable." So, please avoid clicking **Unpublish Online** if you wish for your posts to continue to link to your marketing piece.

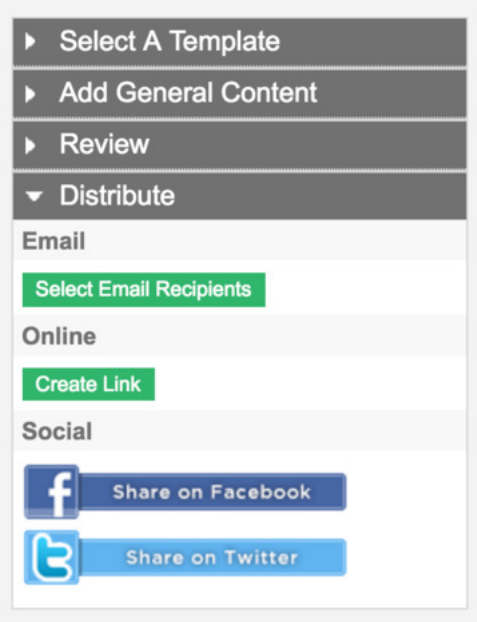

The first box will allow you to select a thumbnail, title, and description for the Facebook post.

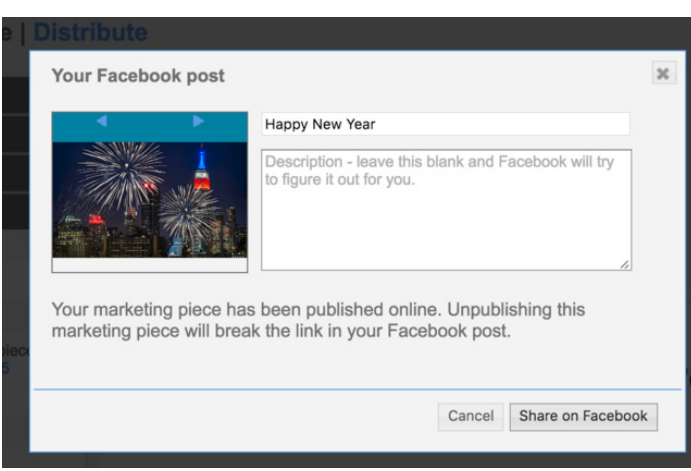

Click **Post to Facebook** and you will be prompted to sign in to facebook if you have not already done so. The last step will allow you to add an

additional comment, and select the settings for which facebook friends you share the post with.

Click **Share** and it will be posted on your facebook wall.

Of course, if anything should go wrong and you would like the post removed from your facebook, you can always log in to your facebook and delete the post from your wall.

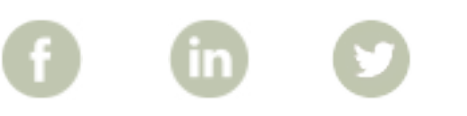

More How To Guides: www.rezora.com/resources